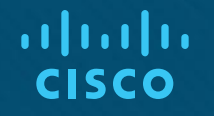

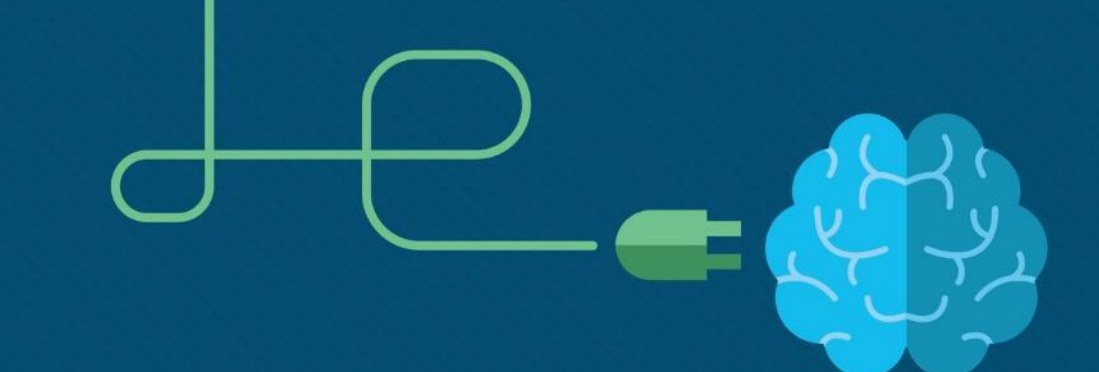

# Chapter 8: DHCP

CCNA Routing and Switching

Routing and Switching Essentials v6.0

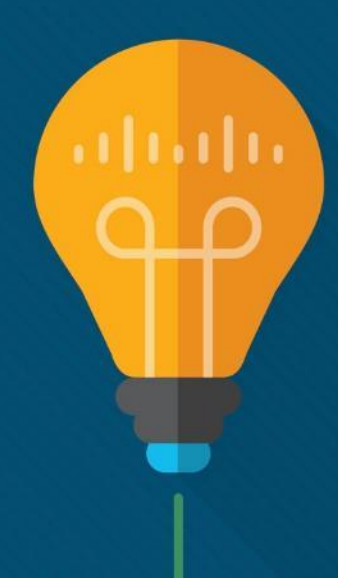

## Chapter 8 - Sections & Objectives

- $-8.1$  DHCPv4
	- Implement DHCPv4 to operate across multiple LANs in a small to medium-sized business network.
	- Explain how DHCPv4 operates in a small- to medium-sized business network.
	- Configure a router as a DHCPv4 server.
	- Configure a router as a DHCPv4 client.
	- Troubleshoot a DHCP configuration for IPv4 in a switched network.
- $-8.2$  DHCPv6
	- Implement DHCPv6 to operate across multiple LANs in a small to medium-sized business network.
	- Explain the operation of DHCPv6.
	- Configure stateless DHCPv6 for a small to medium-sized business.
	- Configure stateful DHCPv6 for a small to medium-sized business.
	- © 2016 Cisco and/or its affiliates. All rights reserved. Cisco Confidential 2 **• Troubleshoot a DHCP configuration for IPv6 in a switched network.**

# 8.1 DHCPv4

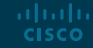

#### DHCPv4 Operation Introducing DHCPv4

- DHCPv4 assigns IPv4 addresses and other network configuration information dynamically.
	- A dedicated DHCPv4 server is scalable and relatively easy to manage.
	- A Cisco router can be configured to provide DHCPv4 services in a small network.

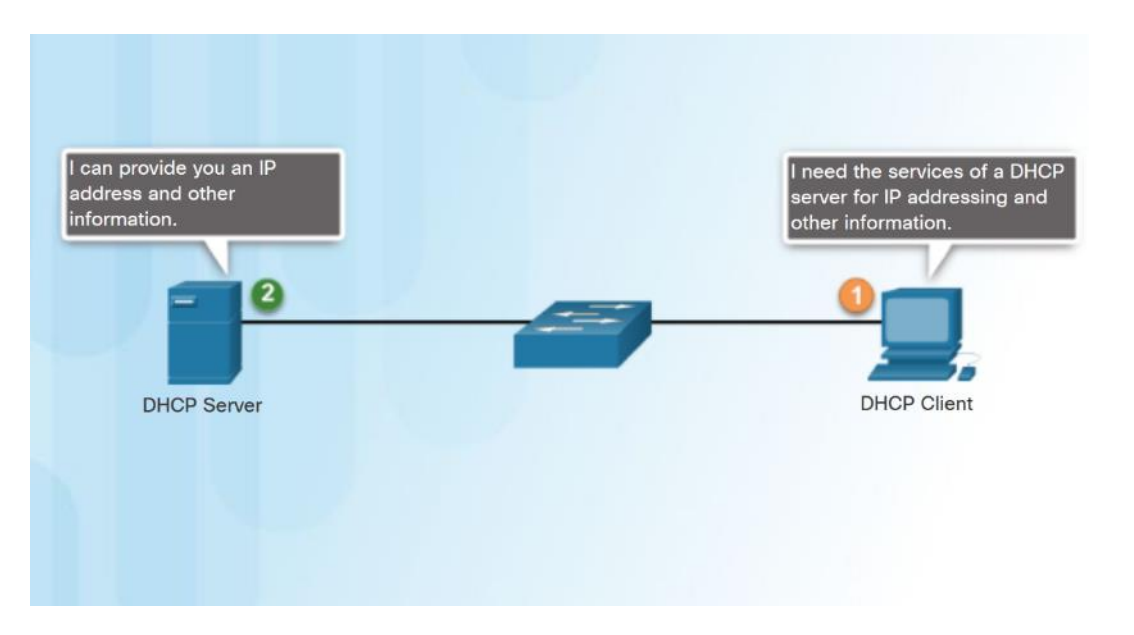

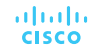

#### DHCPv4 Operation DHCPv4 Operation

ahaha **CISCO** 

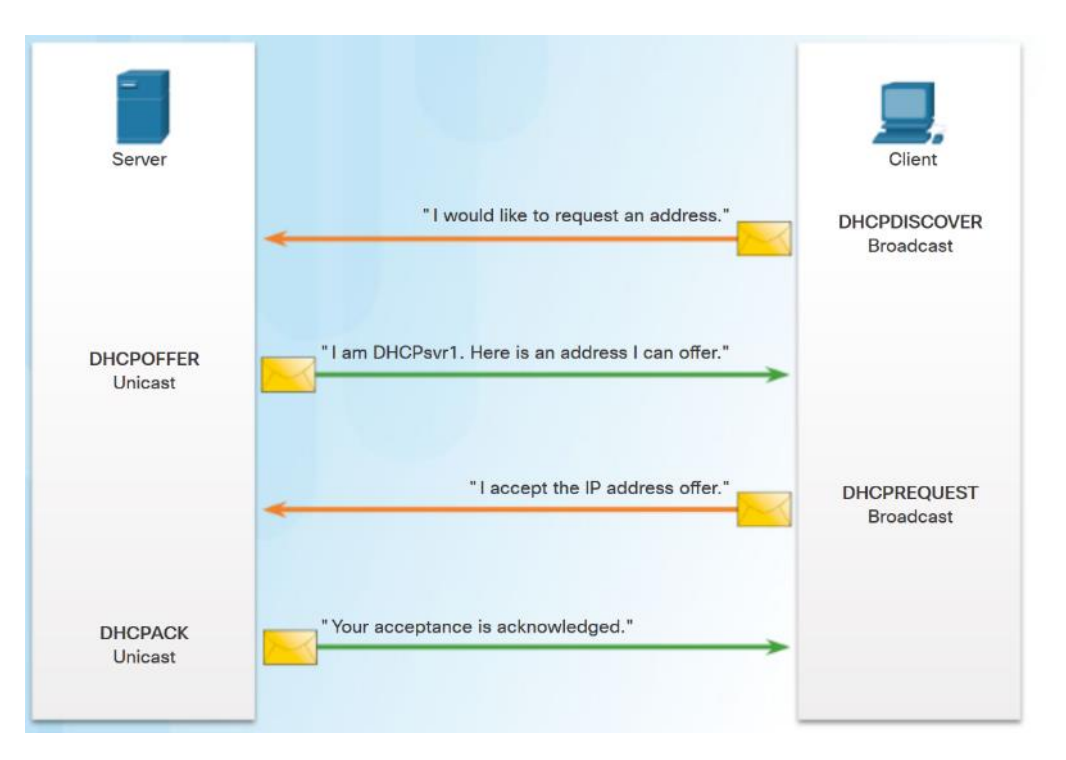

 Four step process for a client to obtain a lease:

1. **DHCP Discover (DHCPDISCOVER)**  client uses Layer 2 and Layer 3 broadcast addresses to find a DHCP server.

2. **DHCP Offer (DHCPOFFER)** - DHCPv4 server sends the binding DHCPOFFER message to the requesting client as a unicast.

3. **DHCP Request (DHCPREQUEST)** – the client sends back a broadcast DHCPREQUEST in response to the servers offer.

4. **DHCP Acknowledgment (DHCPACK)** – the server replies with a unicast DHCPACK message.

#### DHCPv4 Operation DHCPv4 Message Format

- **DHCPv4 messages:** 
	- If sent from the client, use UDP source port 68 and destination port 67.
	- If sent from the server, use UDP source port 67 and destination port 68.

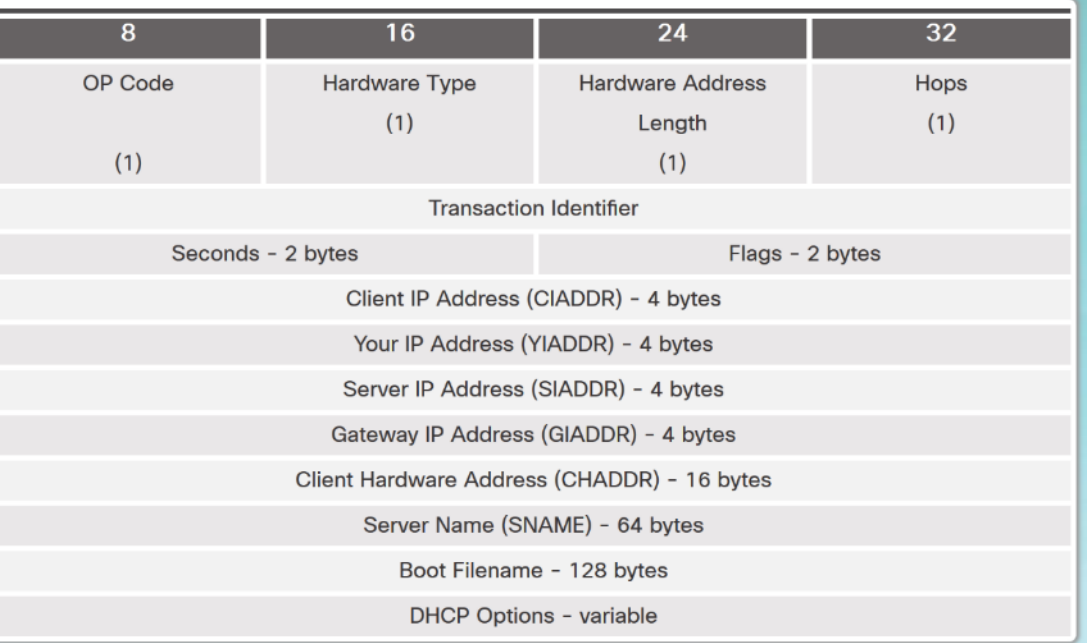

#### Format and fields of a DHCPv4 Message

#### DHCPv4 Operation DHCPv4 Discover and Offer Messages

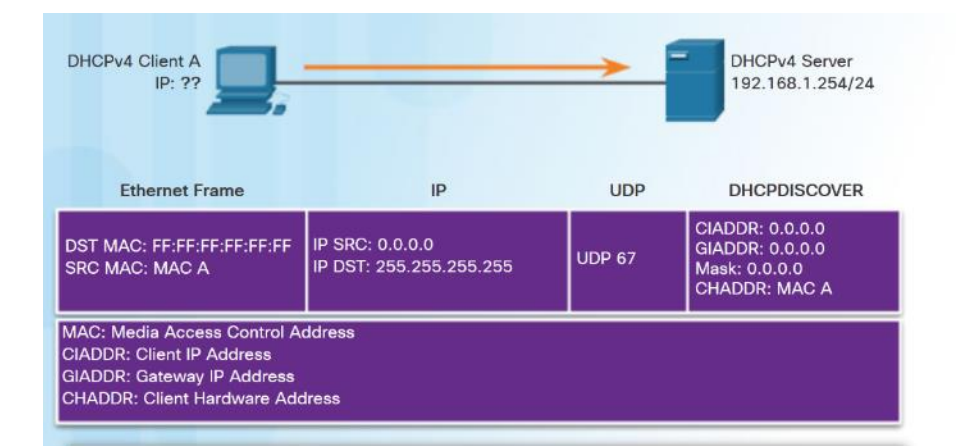

The DHCP client sends an IP broadcast with a DHCPDISCOVER packet. In this example, the DHCP server is on the same segment and will pick up this request. The server notes the GIADDR field is blank; therefore, the client is on the same segment. The server also notes the hardware address of the client in the request packet.

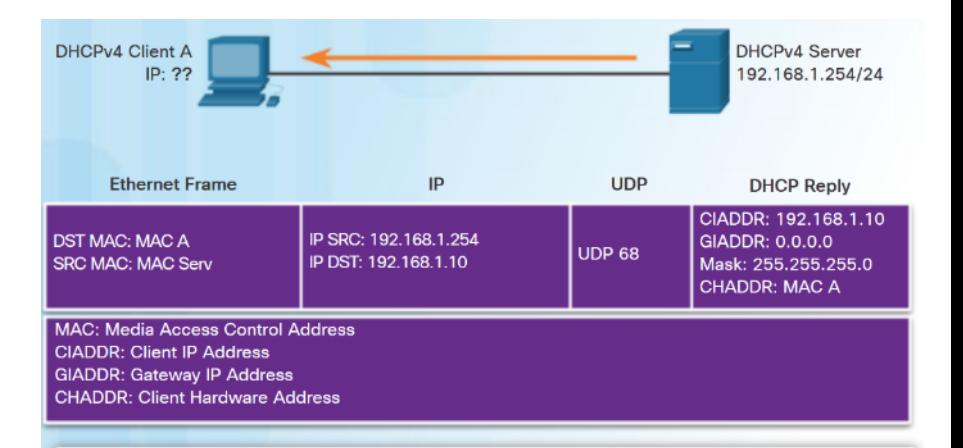

The DHCP server picks an IP address from the available pool for that segment, as well as the other segment and global parameters. The DHCP server puts them into the appropriate fields of the DHCP packet. The DHCP server then uses the hardware address of A (in CHADDR) to construct an appropriate frame to send back to the client.

### Configuring a Basic DHCPv4 Server Configuring a Basic DHCPv4 Server

- Configuring a Cisco router as a DHCPv4 server:
	- Excluding IPv4 Addresses **ip dhcp excluded-address** can exclude a single address or a range of addresses from being assigned.
	- Configuring a DHCPv4 Pool **ip dhcp pool** *pool-name* command creates a pool with the specified name and puts the router in DHCPv4 configuration mode.
	- Address pool assigned using **network** command.
	- Default gateway assigned using **default-router** command.
	- Other commands are optional. ahaha **CISCO**

```
R1 (config) \# ip dhep excluded-address 192.168.10.1 192.168.10.9
R1(config)# ip dhcp excluded-address 192.168.10.254
R1(config)# ip dhcp pool LAN-POOL-1
R1(dhcp-config)# network 192.168.10.0 255.255.255.0
R1(dhcp-config)# default-router 192.168.10.1
R1(dhcp-config)# dns-server 192.168.11.5
R1(dhcp-config)# domain-name example.com
R1 (dhcp-config) # end
R1#
```
### Configuring a Basic DHCPv4 Server Verifying DHCPv4

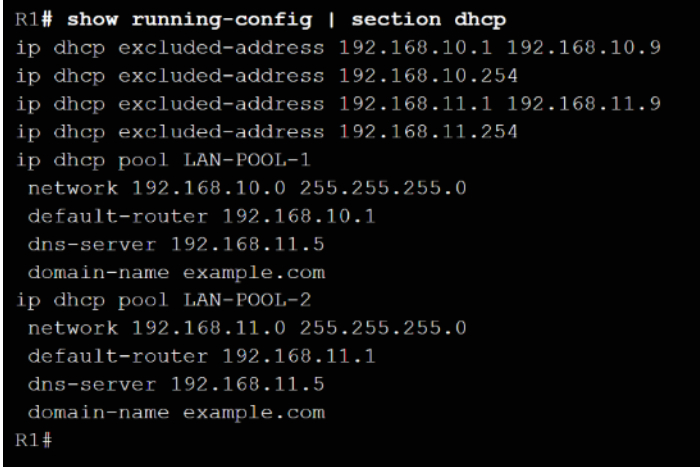

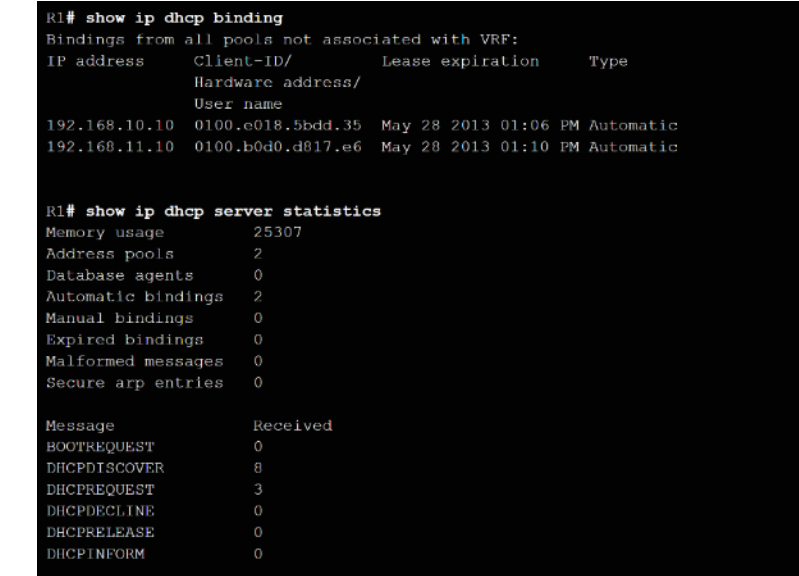

- Verify DHCPv4 configuration using the **show running-config |section dhcp** command.
- Verify the operation of DHCPv4 using the **show ip dhcp binding** command.
- Verify that messages are being received or sent by the router using the **show ip dhcp server statistics** command.

altala. **CISCO** 

#### Configuring a Basic DHCPv4 Server DHCPv4 Relay

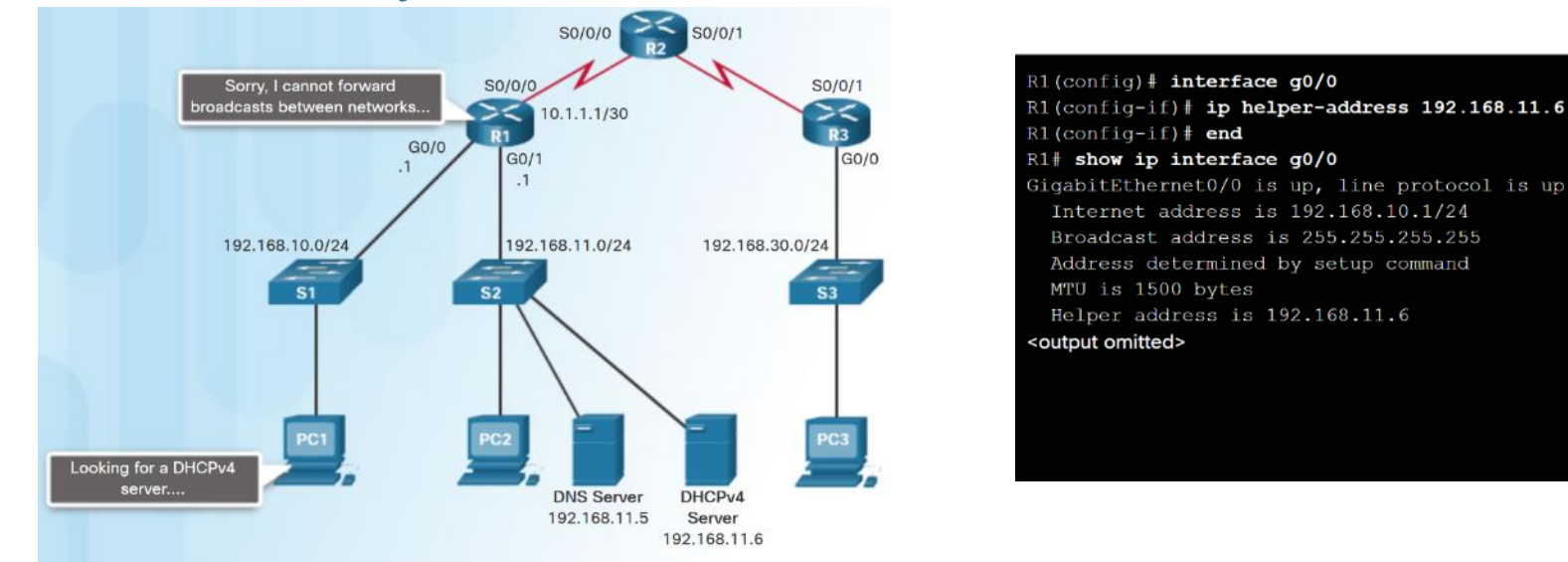

- DHCPDISCOVER messages are sent as broadcast messages.
- Routers do not forward broadcasts.
- A Cisco IOS helper address is configured so that the router acts as a relay agent forwarding the message to the DHCPv4 server. **CISCO**

#### Configuring DHCPv4 Client Configuring a Router as DHCPv4 Client

- Small office/home office (SOHO) and branch sites often have to be configured as DHCPv4 clients.
- Use the **ip address dhcp interface** configuration mode command.

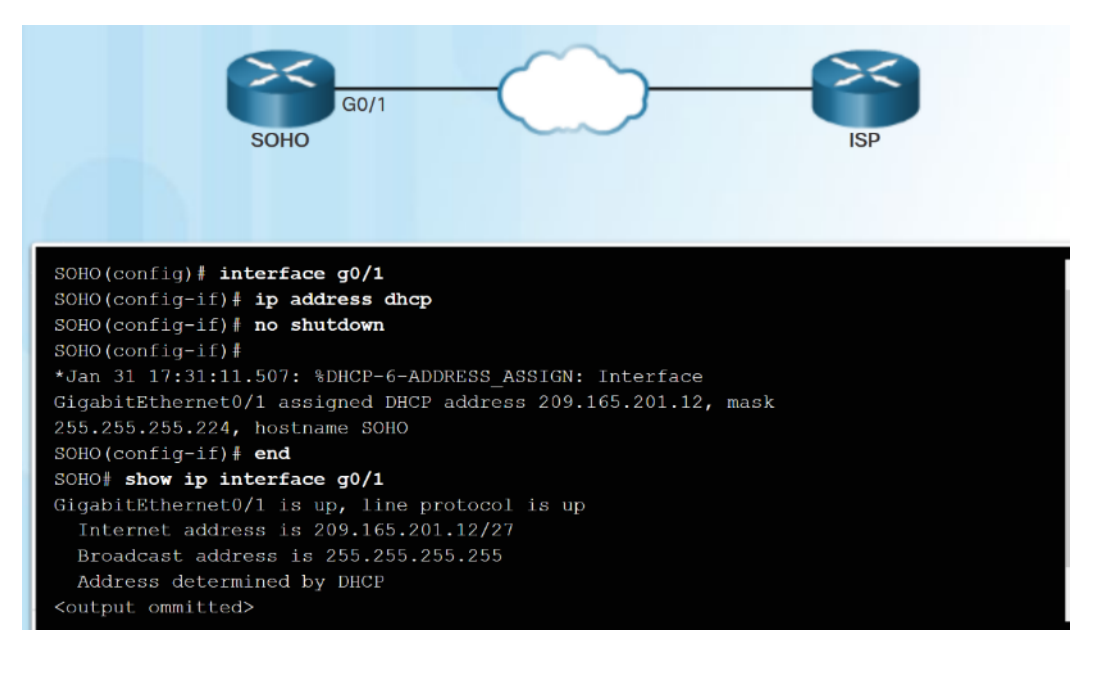

#### Configuring DHCPv4 Client Configuring a Wireless Router as a DHCPv4 Client

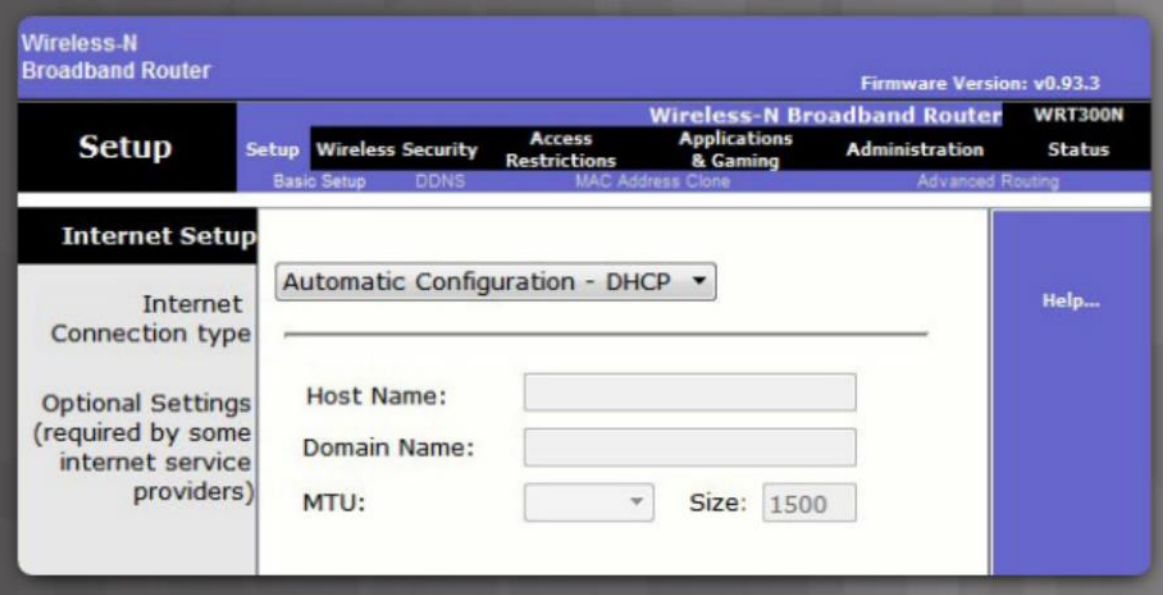

 Wireless routers are set to receive IPv4 addressing information automatically from the ISP.

#### Troubleshoot DHCPv4 Troubleshooting Tasks

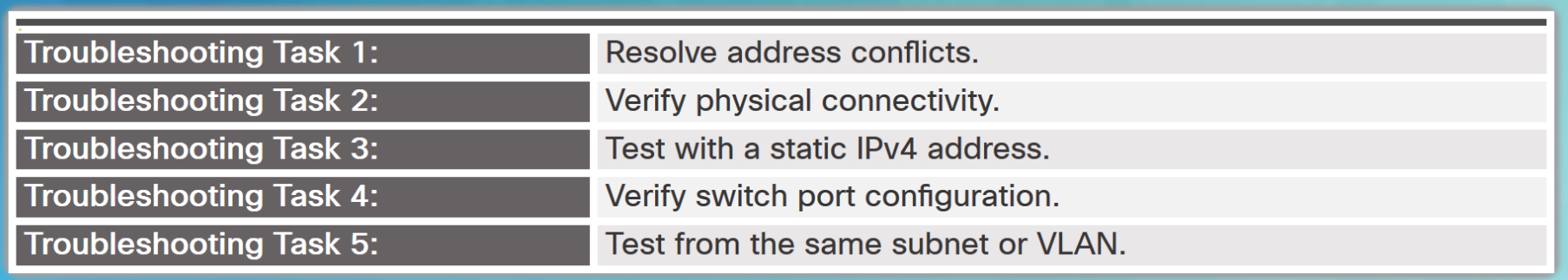

#### R1# show ip dhcp conflict

IP address Detection Method Detection time 192.168.10.32 Ping Feb 16 2013 12:28 PM 192.168.10.64 Gratuitous ARP Feb 23 2013 08:12 AM

#### Troubleshoot DHCPv4 Verify Router DHCPv4 Configuration

R1# show running-config | section interface GigabitEthernet0/0 interface GigabitEthernet0/0 ip address 192.168.10.1 255.255.255.0 ip helper-address 192.168.11.6 duplex auto speed auto  $R1#$ 

```
show running-config | include no service dhcp
R1#R1#
```
- Verify DHCPv4 Relay use **show running-config** command to verify that the ip helper address is configured.
- Verify DHCPv4 configuration use the **show runningconfig | include no service dhcp** command to verify dhcp is enabled because there is no match for the **no service dhcp**.

### Troubleshoot DHCPv4 Debugging DHCPv4

- The extended ACL is used with the **debug ip packet** command to display only DHCPv4 messages.
- Another troubleshooting command is the **debug ip dhcp server events**.

R1(config)# access-list 100 permit udp any any eq 67 R1(config)# access-list 100 permit udp any any eq 68  $R1$ (config) # end R1# debug ip packet 100 IP packet debugging is on for access list 100 \*IP: s=0.0.0.0 (GigabitEthernet0/1), d=255.255.255.255, len 333, rcvd 2 \*IP: s=0.0.0.0 (GigabitEthernet0/1), d=255.255.255.255, len 333, stop process pak for forus packet \*IP:  $s=192.168.11.1$  (local),  $d=255.255.255.255$ (GigabitEthernet0/1), len 328, sending broad/multicast

<output omitted>

#### R1# debug ip dhcp server events

DHCPD: returned 192.168.10.11 to address pool LAN-POOL-1 DHCPD: assigned IP address 192.168.10.12 to client 0100.0103.85e9.87. DHCPD: checking for expired leases. DHCPD: the lease for address 192.168.10.10 has expired. DHCPD: returned 192.168.10.10 to address pool LAN-POOL-1

# 8.2 DHCPv6

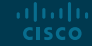

### SLAAC and DHCPv6 Stateless Address Autoconfiguration (SLAAC)

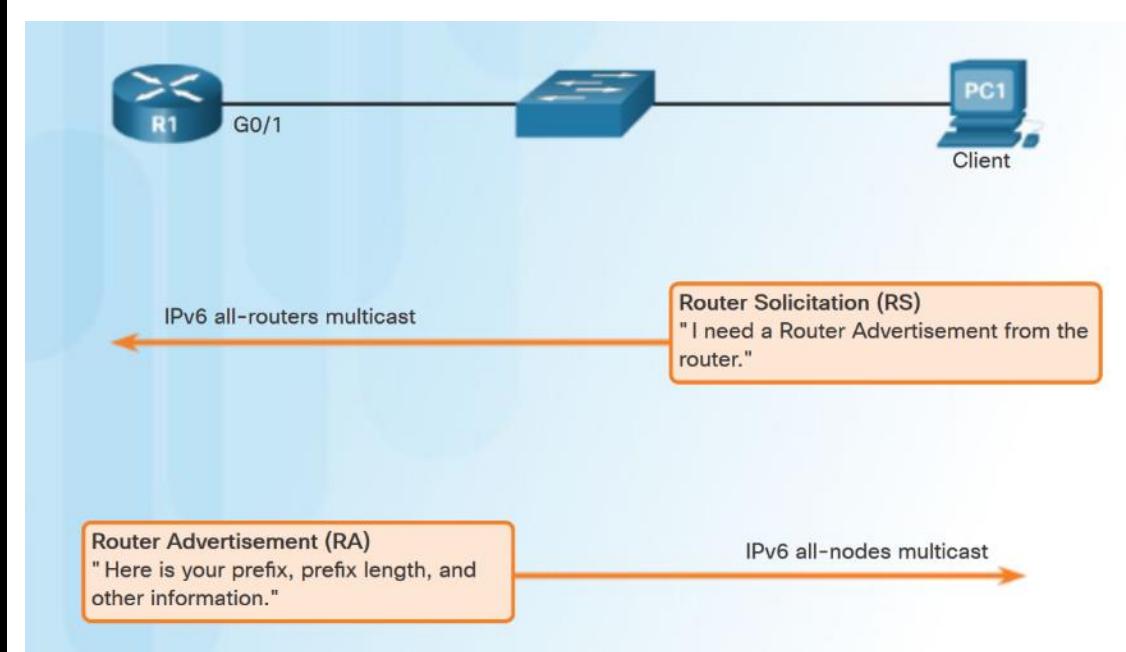

- Two methods to dynamically assign IPv6 global unicast addresses:
	- Stateless Address Autoconfiguration (SLAAC).
	- Dynamic Host Configuration Protocol for IPv6 (Stateful DHCPv6).
- SLAAC uses ICMPv6 Router Solicitation and Router Advertisement messages to provide addressing and other configuration information.

#### SLAAC and DHCPv6 SLAAC Operation

- The router must have IPv6 routing enabled– **ipv6 unicast-routing**
- PC1 sends an RS message to the all-routers multicast address that it needs an RA.
- R1 responds with an RA message that has the prefix and prefix length of the network.
- PC1 uses this information to create its IPv6 global unicast address. It creates its interface id using EUI-64 or randomly generates it.
- **PC1** must verify that the address is unique by sending an ICMPv6 Neighbor Solicitation message.

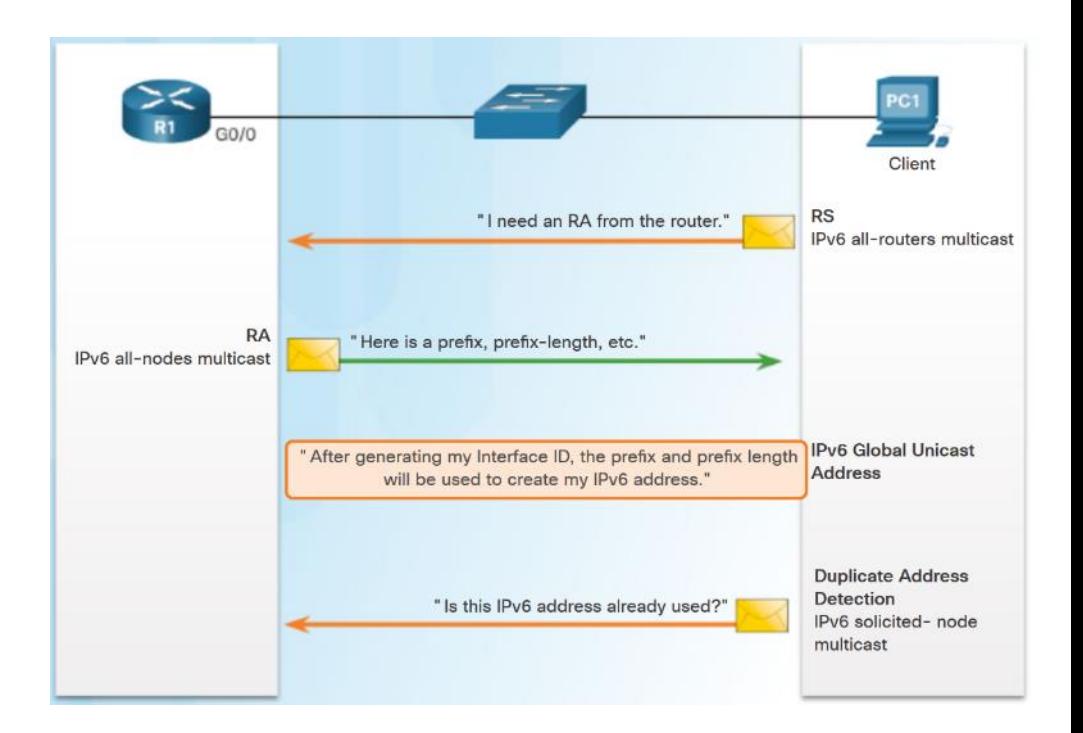

#### SLAAC and DHCPv6 SLAAC and DHCPv6

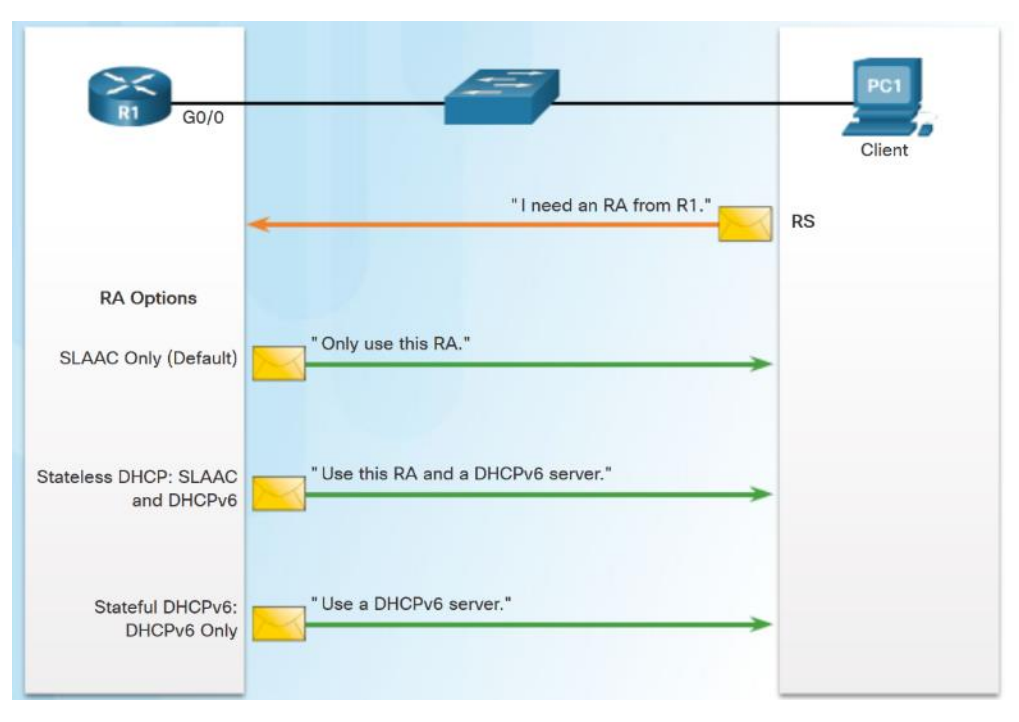

- Different combinations of the Managed Address Configuration flag (M flag) and the Other Configuration flag (O flag) in the RA determine how the IPv6 address is assigned:
	- SLAAC (Router Advertisement only)
	- Stateless DHCPv6 (Router Advertisement and DHCPv6)
	- Stateful DHCPv6 (DHCPv6 only)

#### SLAAC and DHCPv6 SLAAC Option

- SLAAC is the default on Cisco routers. Both the M flag and the O flag are set to 0 in the RA.
- This option instructs the client to use the information in the RA message only.

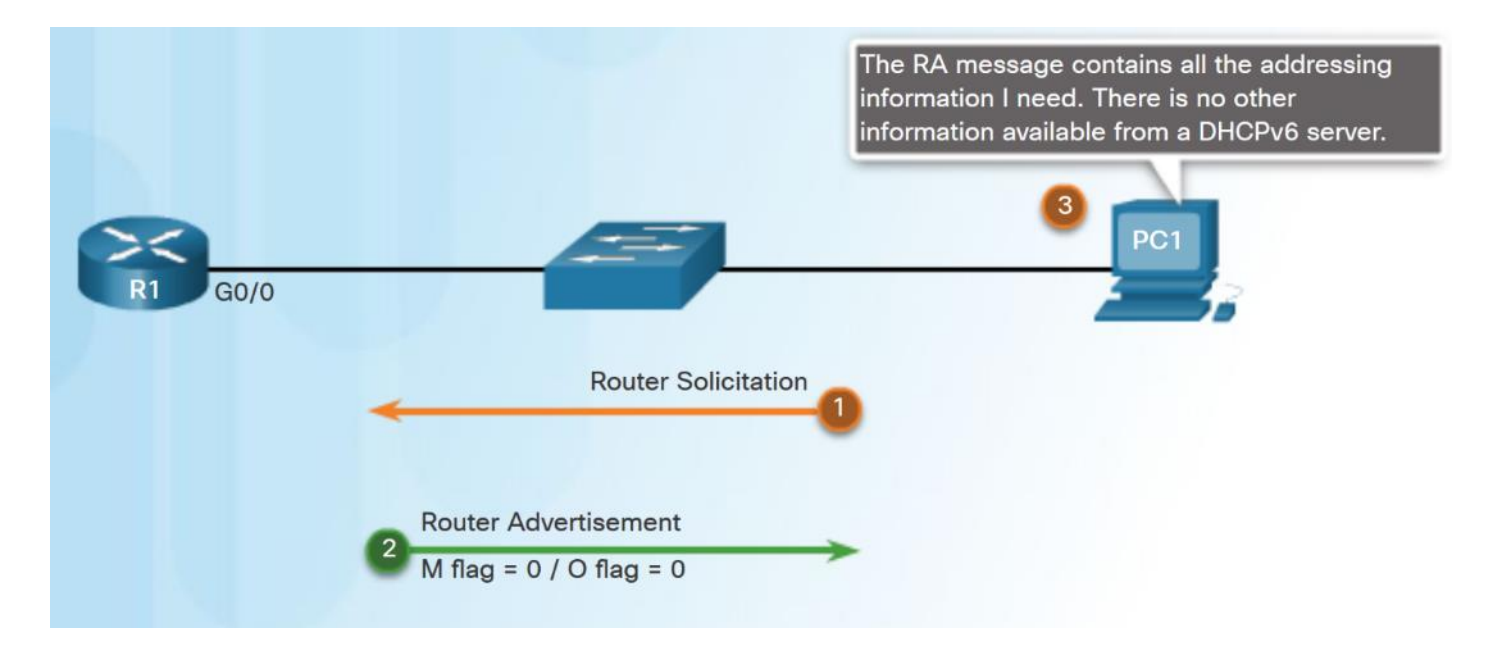

#### SLAAC and DHCPv6 Stateless DHCPv6 Option

- DHCPv6 is defined in RFC 3315.
- Stateless DHCPv6 option client uses the RA message for addressing, additional parameters are obtained from DHCPv6 server.
- O flag is set to 1 and the M flag is left at the default setting of 0. Use command **ipv6 nd other-configflag**.

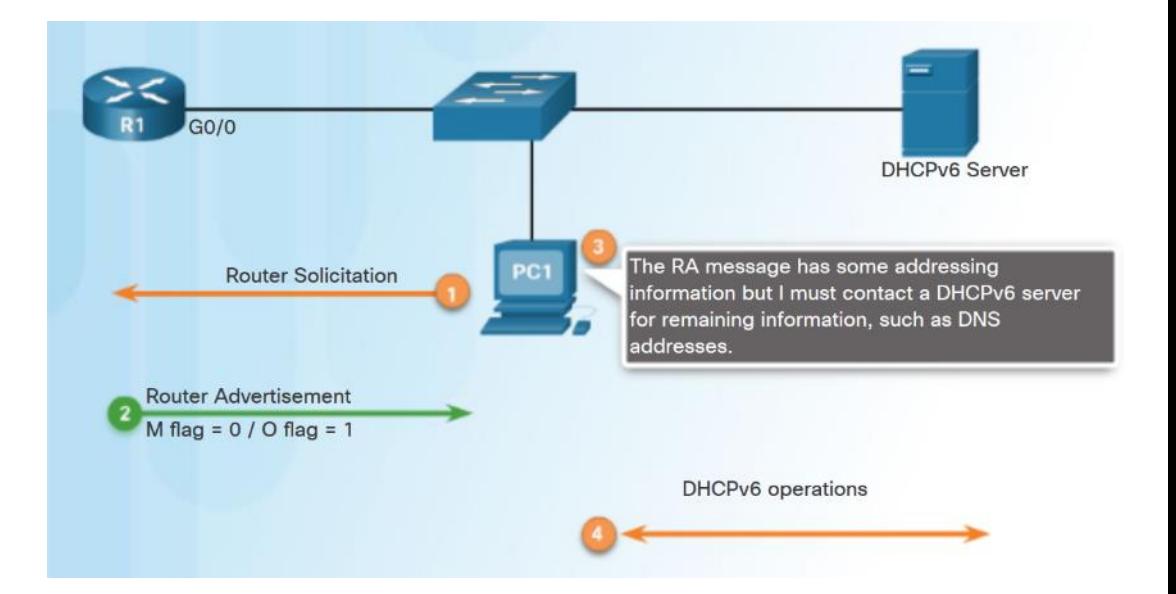

#### SLAAC and DHCPv6 Stateful DHCPv6 Option

- RA message informs the client not to use the information in the RA message.
- All addressing and configuration information must be obtained from a stateful DHCPv6 server.
- M flag is set to 1. Use the command **ipv6 nd managedconfig-flag**.

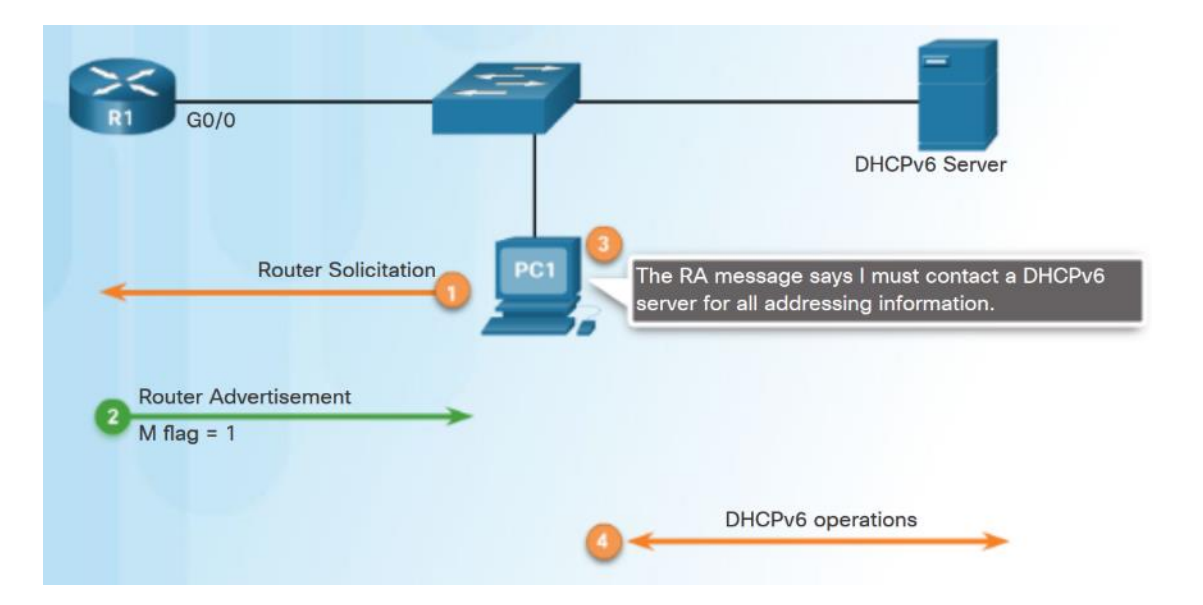

## SLAAC and DHCPv6 DHCPv6 Operations **DHCPv6** Operations **DHCPv6** messages from server to client use

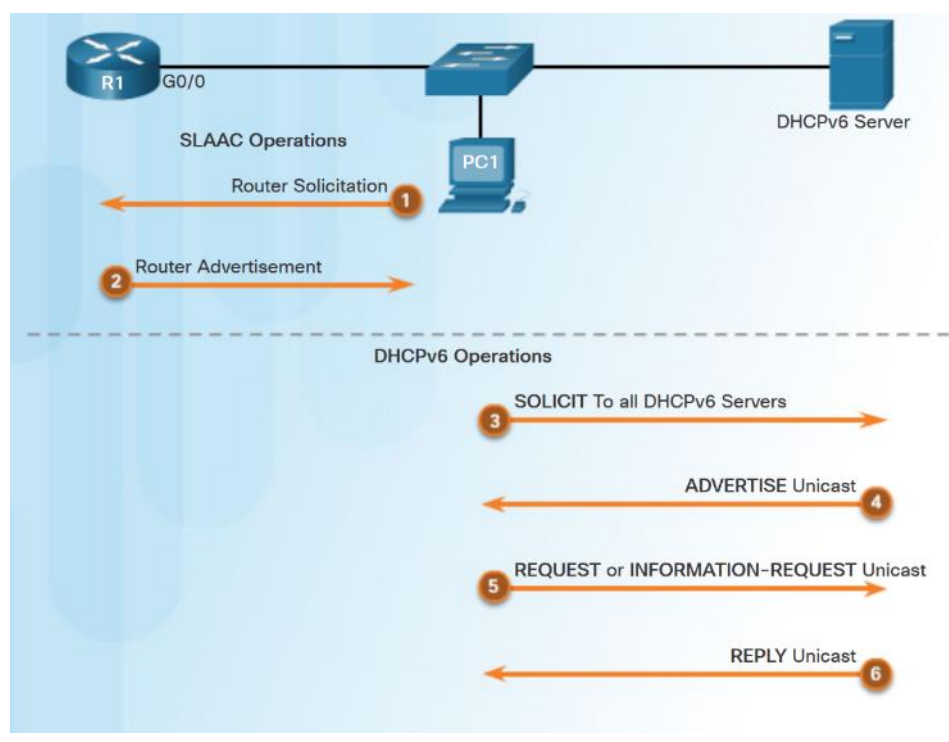

- UDP port 546. Client to server use UDP port 547.
- Client sends a DHCPv6 SOLICIT message using FF02::1:2.
- DHCPv6 server responds with a DHCPv6 ADVERTISE unicast message.
- Stateless DHCPv6 client Generates its own address. Sends a DHCPv6 INFORMATION-REQUEST to the DHCPv6 server requesting only configuration parameters.
- Stateful DHCPv6 client Sends a DHCPv6 REQUEST message to server for an IPv6 address and all other configuration parameters.

#### Stateless DHCPv6

## Configuring a Router as a Stateless DHCPv6 Server

- **Step 1**  Enable IPv6 routing. **ipv6 unicast-routing**
- **Step 2 –** Configure a DHCPv6 pool. **ipv6 dhcp pool** *pool-name*
- **Step 3 –** Configure pool parameters**. dns-server** *server-address*
- **Step 4**  Configure the DHCPv6 interface **ipv6 dhcp server** *pool-name*

```
R1 (config) # ipv6 unicast-routing
R1(config)# ipv6 dhcp pool IPV6-STATELESS
R1(config-dhcpv6)# dns-server 2001:\text{db8:}\text{cafe:}aaaa::5
R1 (config-dhcpv6) \# domain-name example.com
R1 (config-dhcpv6) # exit
R1(config)# interface q0/1R1(config-if)# ipv6 address 2001: db8: cafe:1::1/64R1(config-if)# ipv6 dhcp server IPV6-STATELESS
R1(config-if)# ipv6 nd other-config-flag
```
#### Stateless DHCPv6

## Configuring a Router as a Stateless DHCPv6 Client

- **Step 1**  IPv6 enabled on interface **ipv6 enable**
- **Step 2 –** enable automatic configuration of IPv6 addressing **ipv6 address autoconfig**

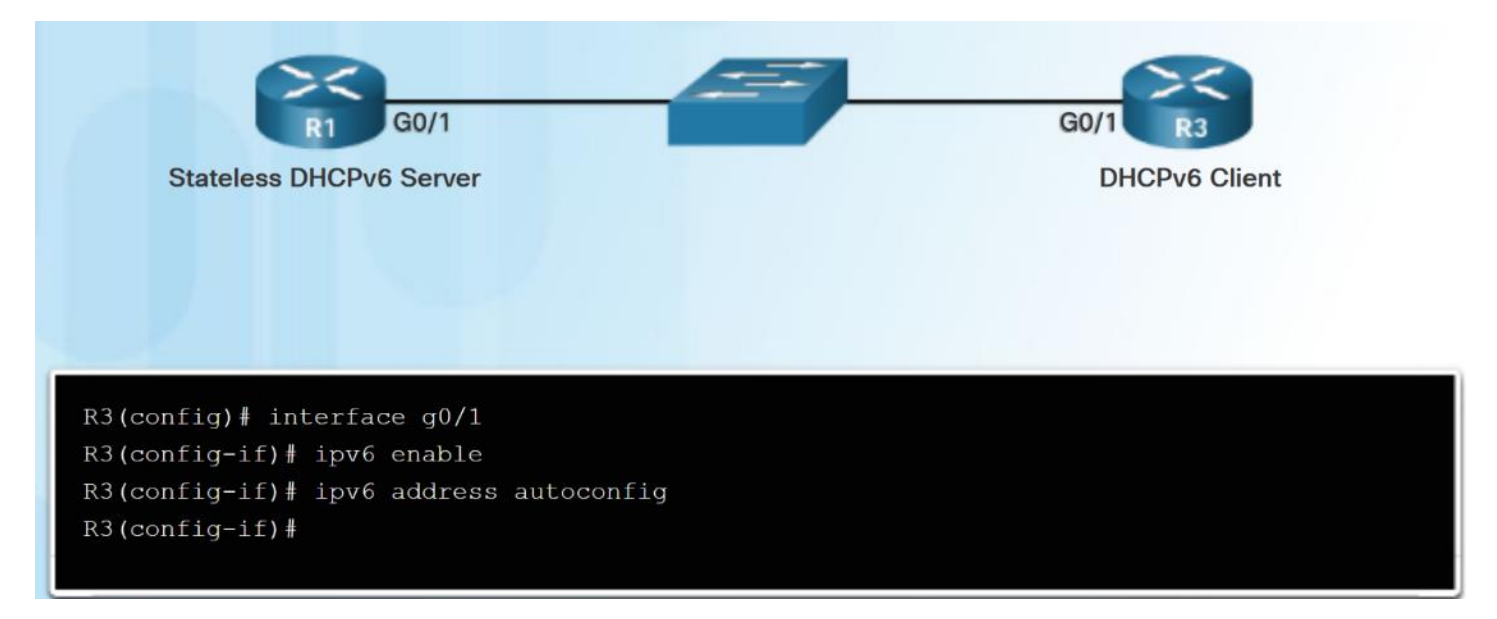

#### Stateless DHCPv6 Verifying Stateless DHCPv6

- **EX Commands to verify Stateless** DHCPv6:
	- **show ipv6 dhcp pool**
	- **show running-config**
	- **show ipv6 interface**
	- **debug ipv6 dhcp detail**

R1# show ipv6 dhcp pool DHCPv6 pool: IPV6-STATELESS DNS server: 2001:DB8:CAFE:AAAA::5 Domain name: example.com Active clients: 0  $R1#$ 

 $R3$ # show ipv6 interface  $q0/1$ GigabitEthernet0/1 is up, line protocol is up IPv6 is enabled, link-local address is FE80::32F7:DFF:FE25:2DE1 No Virtual link-local address (es): Global unicast address (es): 2001:DB8:CAFE:1:32F7:DFF:FE25:2DE1, subnet is 2001:DB8:CAFE:1::/64 [EUI/CAL/PRE] valid lifetime 2591935 preferred lifetime 604735 Joined group address (es):  $FF02:1$ FF02::1:FF25:2DE1 MTU is 1500 bytes ICMP error messages limited to one every 100 milliseconds ICMP redirects are enabled ICMP unreachables are sent ND DAD is enabled, number of DAD attempts: 1 ND reachable time is 30000 milliseconds (using 30000) ND NS retransmit interval is 1000 milliseconds Default router is FE80::D68C:B5FF:FECE:A0C1 on GigabitEthernet0/1 R3#

### Stateful DHCPv6 Server Configuring a Router as a Stateful DHCPv6 Server

- **Step 1**  Enable IPv6 Routing.
	- **ipv6 unicast routing**
- **Step 2**  Configure a DHCPv6 pool.
	- **ipv6 dhcp pool** *pool-name*
- **Step 3** *–* Configure pool parameters:
	- **address prefix** *prefix/length*
	- **dns-server** *dns-server-address*
	- **domain-name** *domain-name*
- **Step 4** *-* Configure DHCPv6 interface:
	- **ipv6 dhcp server** *pool-name*
	- **ipv6 nd managed-config-flag**albaha **CISCO**

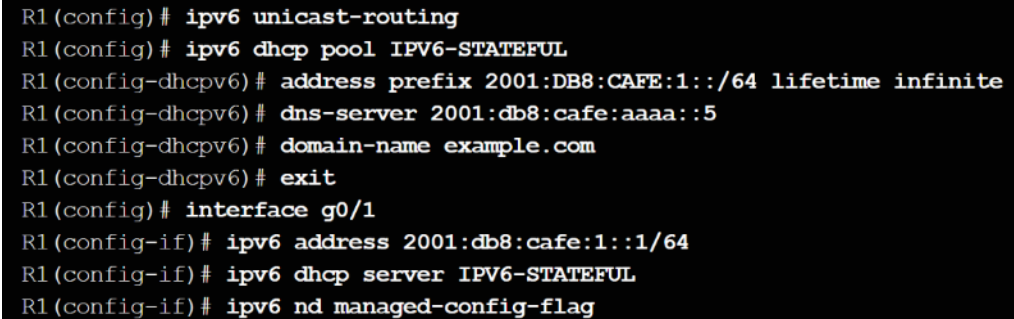

#### Stateful DHCPv6 Server Configuring a Router as a Stateful DHCPv6 Client

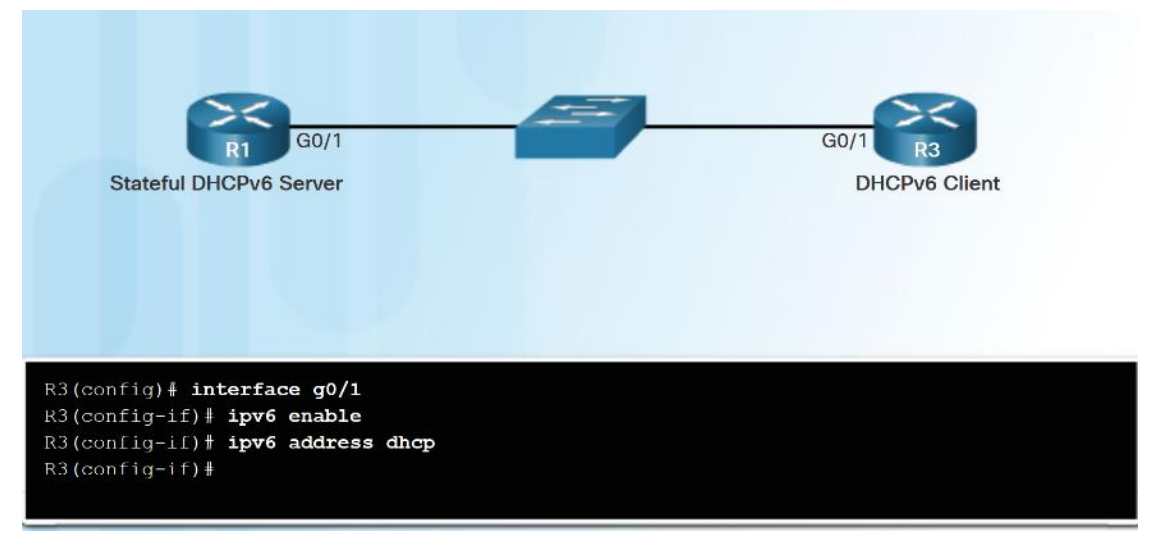

- **Step 1**  Allow the router to send RS messages and participate in DHCPv6.
	- **ipv6 enable**

**CISCO** 

- **Step 2 –** Make the router a DHCPv6 client.
	- **ipv6 address dhcp**admilia

#### Stateful DHCPv6 Server Verifying Stateful DHCPv6

- Use the following commands to verify Stateful DHCPv6:
	- **show ipv6 dhcp pool**
	- **show ipv6 dhcp binding**
	- **show ipv6 interface**

```
R1# show ipv6 dhcp binding
Client: FE80::32F7:DEF: FE25:2DE1DUID: 0003000130F70D252DE0
 Username : unassigned
 IA NA: IA ID 0x00040001, T1 43200, T2 69120
   Address: 2001:DB8:CAFE:1:5844:47B2:2603:C171
           preferred lifetime INFINITY, , valid lifetime INFINITY,
R1#
```
R3<sup>+</sup> show ipv6 interface g0/1 GigabitEthernet0/1 is up, line protocol is up IPv6 is enabled, link-local address is FE80::32F7:DFF:FE25:2DE1 No Virtual link-local address (es): Global unicast address(es): 2001:DB8:CAFE:1:5844:47B2:2603:C171, subnet is 2001:DB8:CAFE:1:5844:47B2:2603:C171/128 Joined group address (es) :  $FF02:1$  $FF02::1:FF03:C171$ FF02::1:FF25:2DE1 MTU is 1500 bytes ICMP error messages limited to one every 100 milliseconds ICMP redirects are enabled ICMP unreachables are sent ND DAD is enabled, number of DAD attempts: 1 ND reachable time is 30000 milliseconds (using 30000) ND NS retransmit interval is 1000 milliseconds Default router is FE80::D68C:B5FF:FECE:A0C1 on GigabitEthernet0/1  $R3#$ 

### Stateful DHCPv6 Server Configuring a Router as a DHCPv6 Relay Agent

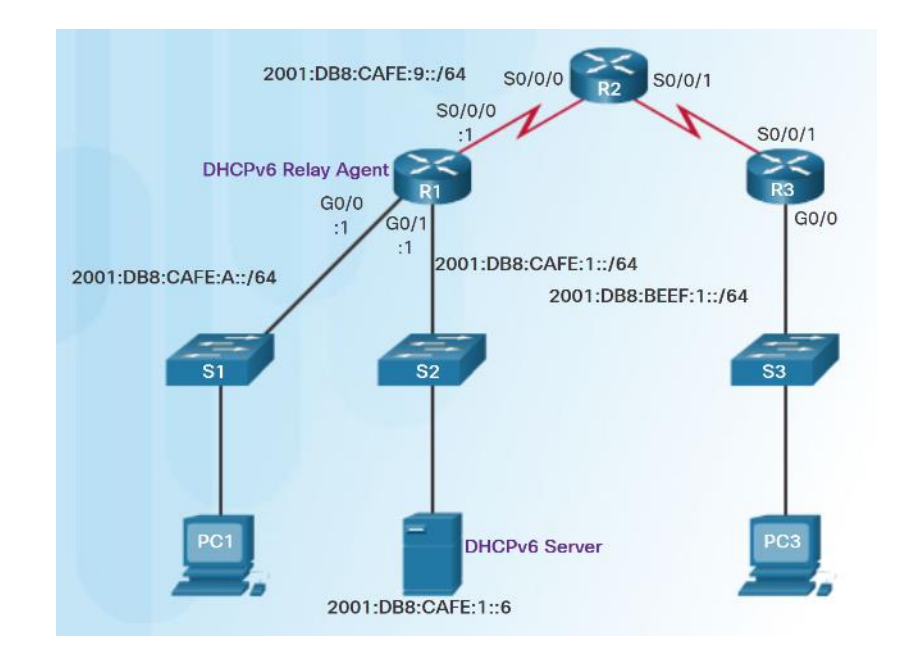

- **If the DHCPv6 server is located** on a different network than the client, the router can be configured as a DHCPv6 relay agent.
	- **ipv6 dhcp relay destination**  *destination-address*

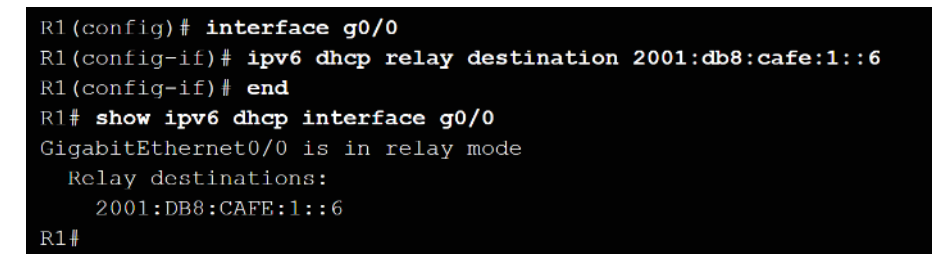

#### Troubleshoot DHCPv6 Troubleshooting Tasks

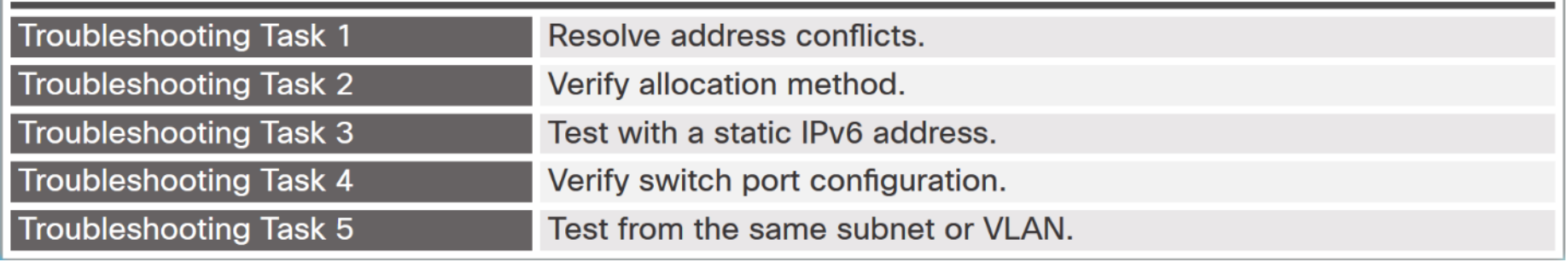

 $\mathbb{L}$ 

### Troubleshoot DHCPv6 Verify Router DHCPv6 Configuration

 Use the **show ipv6 interface**  command to verify DHCPv6 configuration.

#### **SLAAC**

 $R1#$  show ipv6 interface q0/1 GigabitEthernet0/1 is up, line protocol is up IPv6 is enabled, link-local address is FE80:: D68C: B5FF: FECE: A0C1

<output omitted>

Hosts use stateless autoconfig for addresses.

#### **Stateless DHCPv6**

R1# show ipv6 interface g0/1 GigabitEthernet0/1 is up, line protocol is up IPv6 is enabled, link-local address is FE80::D68C:B5FF:FECE:A0C1 <output omitted>

Hosts use DHCP to obtain other configuration.

#### Stateful DHCPv6

 $R1#$  show ipv6 interface q0/1 GigabitEthernet0/1 is up, line protocol is up IPv6 is enabled, link-local address is FE80::D68C:B5FF:FECE:A0C1 <output omitted>

Hosts use DHCP to obtain routable addresses.

#### Troubleshoot DHCPv6 Debugging DHCPv6

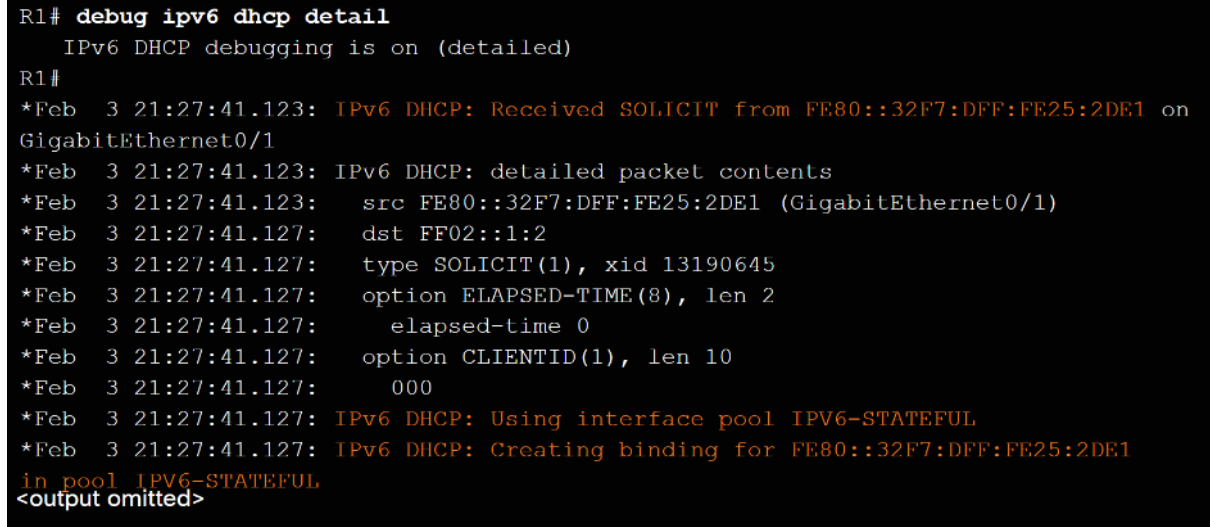

- To verify the receipt and transmission of DHCPv6 messages:
	- **debug ipv6 dhcp detail**

# 8.3 Chapter Summary

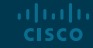

#### **Conclusion** Packet Tracer - Skills Integration Challenge

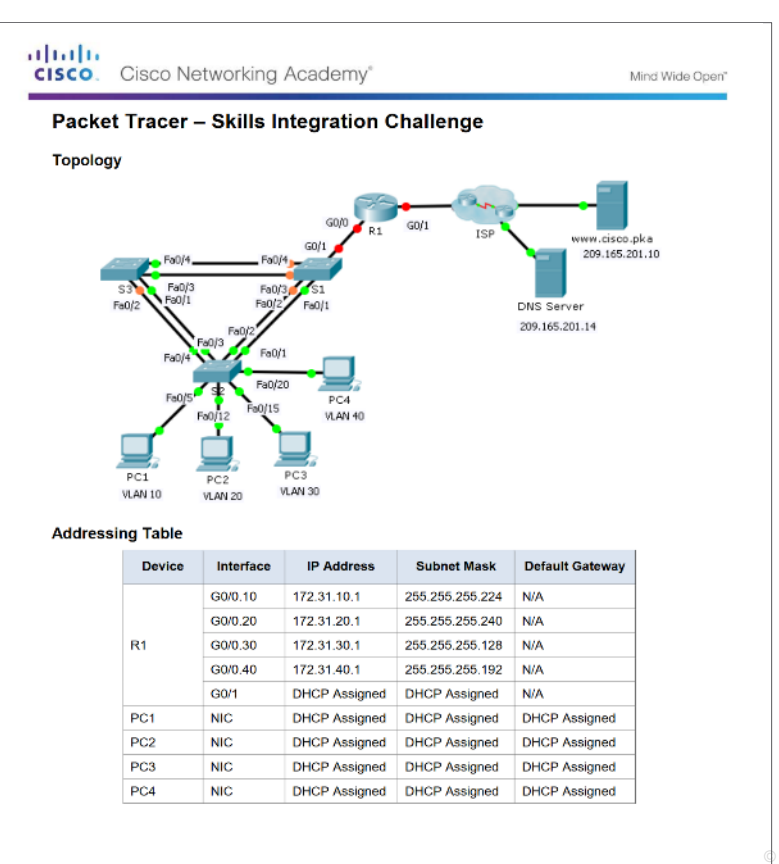

#### **Conclusion** Chapter 8: DHCP

- Implement DHCPv4 to operate across multiple LANs in a small to medium-sized business network.
- **Implement DHCPv6 to operate across multiple LANs in a small to medium-sized business** network.

# alada